# EVOLVEO

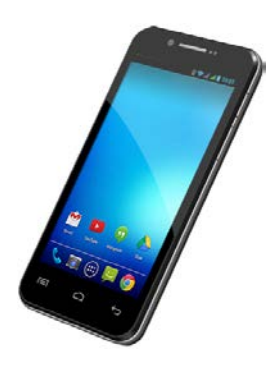

**Процессор:** 1.5 GHz Quad Core **Операционная система:** Андроид 4.2 **Память:** 1 GB RAM/8 GB ROM **Дисплей:** 4.5" мультиёмкостный **Разрешение:** qHD IPS 960 \* 480 пикселей **Расширение флеш-памяти:** с помощью микроSDHC карты **Фотоаппарат с автофокусом FM радио Безпроводное подсоединение:** Wireless LAN 802.11 b/g **Носители данных:** GSM/EDGE: 850/900/1800/1900 MHz; WCDMA/UMTS/HSPA: 850/2100 Mhz **Аккумулятор**: 1 600 mAh

## **Инструкция по обслуживанию**

Уважаемый покупатель! Благодарим за выбор телефона марки EVOLVEO.

#### Рекомендации по уходу за телефоном и его безопасному использованию

- данный телефон является сложным електронным устройством, поэтому оберегайте его от ударов и воздействия магнитного поля, предохраняйте от грязи и пыли
- для очистки дисплея пользуйтесь сухой мягкой тряпочкой (не применяйте растворители типа бензина, спирта)
- не подвергайте телефон воздействию жидкости или влаги: в случае контакта с водой вытрите досуха и высушите
- не надавливайте слишком сильно на дисплей телефона или на клавиши на корпусе телефона
- Внимание: аккумулятор может взорваться при попадании в  $O$ <sub>LOHP</sub>
- ремонт и техническое обслуживание проводятся только в авторизированной для телефонов EVOLVEO сервисной организации (см. www.evolveo.eu). В противном случае возможно повреждение телефона и потеря гарантии.

#### Важные торгово-юридические положения

- запрещается копировать, распространять или перерабатывать любые части данной инструкции без предварительного письменного согласия производителя
- производитель/дистрибьютор оставляет за собой право без предварительного уведомления изменять продукт (firmware) с точки зрения его состояния, описанного в даннной инструкции, поскольку изделие подвергается процессу постоянного развития и усовершенствования; возможные отличия не являются дефектом изделия и не предоставляют право на рекламацию.
- производитель, дистрибьюторы и продавцы не несут ответственности за потерю каких - угодно данных а также за прямой или косвенный ушерб, возникший любым способом в связи с эксплуатацией телефона

#### Заряжайте аккумулятор, если:

- Андроид вам сигнализирует низкую заряженность аккумулятора
- клавиши не реагируют на нажатие
- телефоном пользуетесь реже одного раза в месяц
- телефон выключится в результате разрядки аккумулятора, в этом случае нужно подсоединить зарядное устройставо и немного подождать, пока аккумулятор слегка подзарядится после этого аппарат снова готов к пользованию

#### Советы по повышению выдержки аккумулятора

- включенная Wi-Fi, использование подсветки дисплея или игры разряжают аккумулятор больше обычного
- для игр в большинстве случаев нет необходимости подсоединяться к Wi-Fi
- уберите яркость дисплея и установите более короткий интервал для его выключения
- выключите автоматическую синхронизацию для функций Gmail, Календарь, Контакты, Автоматическая актуализация приложений, актуализацию статуса Facebook/Twitterактуализация на фоне
- используйте «Администратора приложений» для контроля над происходящими процессами в телефоне
- запретите или удалите приложения, которые не используете
- запретите ненужные «Widgety» на вводном экране
- не пользуйтесь «живыми» обоями для фона
- не допускайте перегрева телефонного аккумулятора не подвергайте его воздействию высокой температуры. длительному прямому солнечному освещению и т.п.
- емкость аккумулятора также зависит от уровня зарядки
- после окончания зарядки отсоедините зарядное устройство

ı

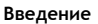

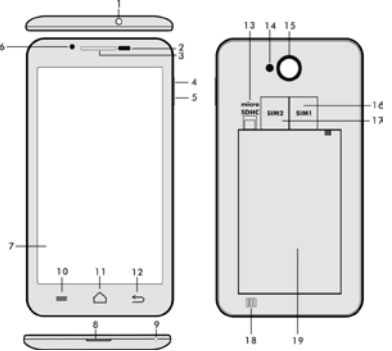

- **1. Вход для наушников 14. Слот для микроSDHC**
- **2. Датчик света и близости 15. Вспышка**
- 
- **4. клавиша**
- **питания/блокировки**
- **5. клавиша регулировки громкости**
- **6. Передняя камера 18. Динамик**
- **7.Сенсорный дисплей 19. Аккумулятор**
- **8. USB вход**
- **9. Микрофон**

**карты 3. наушники 16. Фотоаппарат**

- **17.Слот для SIM -карты 1**
- **18. Слот для SIM -карты 2**
- 
- 

**10. Возможности –** для изображения «возможностей» на экране или в режиме действующего приложения.

**11.Главный экран** - для возврата на главный экран,

придержанием этой клавиши вызовете окна с последними включаемыми приложениями, протаскиванием окна влево приложение убирается из списка.

- **12. Назад** (для возврата на предыдущий экран)
- **13. Поиск**

#### **Установка аккумулятора**

Вложите аккумулятор и придавите на края задней крышки до её полного закрытия.

#### **Установка СИМ -карт и карты памяти микроSDHC**

Откройте заднюю крышку и вложите SIM карты в соответствующие слоты (гнёзда). Карту памяти микроSDHC вложите в слот считывателя и закрепите её против выпадения с помощью замочка.

#### **Включение и выключение телефона**

Нажмите на кнопку питания с боковой стороны телефона и придержите её в течение 2 секунд. После включения телефона разблокируйте дисплей перетаскиванием иконки замка вправо – телефон готов к пользованию. Перетаскиванием иконки замка влево на иконку камеры включается Фотоаппарат. Выключение телефона производится нажатием и придержанием кнопки питания.

В изображенном диалоге выберите требуемую службу и выбор подтвердите.

Коротким нажатием кнопки питания заблокируете и погасите LCD экран. Для его отблокирования нажмите на кнопку питания снова.

#### **Подсоединение к компьютеру и перенос файлов**

После подсоединения к компьютеру появится диалоговое окно с просьбой разрешить режим сменного диска.После разрешения легко коснитесь кнопки подтверждения. Файлы в телефон копируйте также, как в компьютер («Копировать», «Загрузить»).

#### **Подсоединение к зарядному устройству**

В процессе зарядки будет изображаться её уровень. После окончания зарядки не оставляйте аппарат в зарядном устройстве слишком долго. В течение зарядки телефон может несколько подогреться, что является нормальным явлением, а не дефектом. Однако со временем аккумулятор (все виды) теряет свою ёмкость, поэтому если промежутки времени между зарядкой и разрядкой бывают слишком короткими, аккумулятор придётся заменить.

ı

### **Информационная полоса CAMP MODE NANCE** B BULTOOTH  $\overline{z}$  $\bullet$ **DETA CONNECTION** ALCOHOL: IS **DETAILS** Æ **AUTO ROTATION**

Проведите пальцем по верхней информационной полосе на Главном экране в направлении вниз для изображения необходимой информации, например, включение/выключение Wi-Fi сети, GPS входа в Настройку телефона и т.п.

Для оживления элементов на дисплее

#### **Сенсорное оживление**

(иконки приложений и настройки), для знаков и символов при помощи виртуальной клавиатуры или для нажатия на клавиши на дисплее просто слегка коснитесь(ударьте) на соответствующую клавишу пальцем. **Перемещение элементов на дисплее**  Придержите палец на элементе и, не отрываясь от дисплея, перетащите его на целевую позицию. Перетаскивайте элементы на Домашнем экране, чтобы изменить их местонахождение **Двойное касание** Для увеличения изображения webсайта, карты или другого мотива дважды быстро и слегка прикоснитесь к изображению. **Поворот изображения** Большинство изображений изменит соответственно свою ориентировку при повороте телефона по ширине или по высоте. Данную функцию можно включить или выключить.

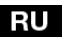

*<u>Vменьшение/Растя</u>* В некоторых приложениях (напр., Карты, Браузер, Галерея) можно ЖАНИА произвести увеличение-уменьшение просматриваемого изображения. используя шипковые движения двух пальцев, приложив их на дисплей и соединив к себе (уменьшение) или разлвинув от себя (увеличение).

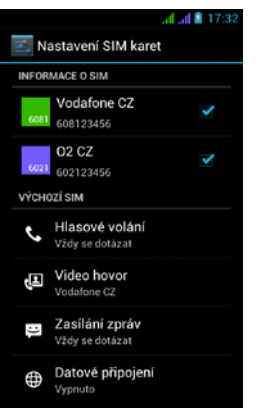

Открыв Меню, можно изменить детали SIM - карт 1 и 2

Настройка предпочитаемой SIM - карты для:

Вызов

Видеопереговоры

Сообщения

Подсоединение данных (поддержка 3G только для **SIM -карты 1)** 

#### Операционная система Анроид

была создана фирмой Google, поэтому в телефоне имеются некоторые её приложения, например, Google Gmail, Google Play и другие. Следующие приложения можно установить из Google Play - для этого необходимо открыть счёт у Google.

#### Как открыть Google счёт:

На Главном экране выберите, потом «Настройка» >»Счёт & Синхронизация» >»Добавить счёт»

Настройка На Главном экране выберите , потом «Настройка». Решение проблем

ı

В случае возникновения проблемы в процессе пользования телефоном, проверьте возможность её устранения по следующей таблице. Если же решение не найдётся, контактируйте продавца или сервис. Не пытайтесь телефон разобрать и отремонтировать – возможна потеря гарантии.

Список сервисных мест найдёте на веб-сайте **www.evolveo.eu**. В вашем пакете с телефоном, посланным в ремонт, должны содержаться: аппарат, завёрнутый в пузырчатую пленку во избежание транспортного ущерба, действительное гарантийное свидетельство или налоговый чек, содержащий IMEI аппарата - описание дефекта - ваш контактный адрес, телефон, email.

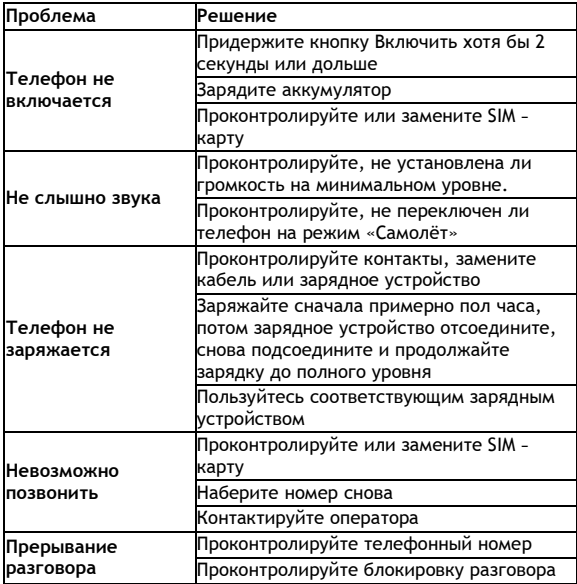

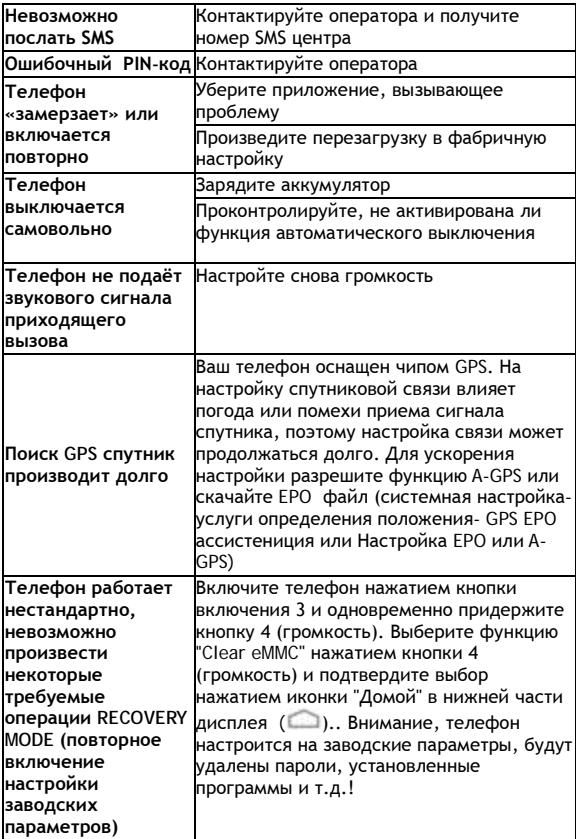

#### **Гарантия НЕ РАСПРОСТРАНЯЕТСЯ на:**

- установку иного firmware, отличительного от оригинала, фабрично установленного в телефоне **EVOLVEO** или доступного для скачивания на [ftp://ftp.evolveo.eu](ftp://ftp.evolveo.eu/)
- механические повреждения телефона, вызванные несоответствующим обращением (например, трещины на дисплее, на задней или передней крышке телефона, поврежденный заряжающий микро-USB коннектор или вход для наушников и т. п.)
- повреждения природными явлениями (огонь, вода, статическое электричество, высокая температура а т. д.)
- повреждения в результате неквалифицированного ремонта
- умышленные повреждения

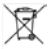

#### **Ликвидация**

Символ перечеркнутого контейнера на изделии, литературе или упаковке обозначает, что на территории Европейского союза все электрические и электронные изделия, батареи и аккумуляторы после окончания своего срока эксплуатации подлежат отдельной утилизации. Не бросайте эти продукты в контейнеры для несортированных коммунальных отходов.

Настройка, руководства и остальная информация находится на [www.evolveo.eu.](http://www.evolveo.eu/)

#### **ДЕКЛАРАЦИЯ СООТВЕТСТВИЯ**

Компания ABACUS Electric spol. s r.o. настоящим декларирует, что GSM телефон EVOLVEO XtraPhone 4.5 Q4 (EAN: 8594161335498) соответствует требованиям норм и регламентов, которые предъявляются к устройствам данного типа.

Copyright © 2013-2014 ABACUS Electric spol. s r.o.

Все права защищены. Внешний вид и спецификации могут быть изменены без предварительного уведомления. Возможность ошибки при печати оговорена.

ı